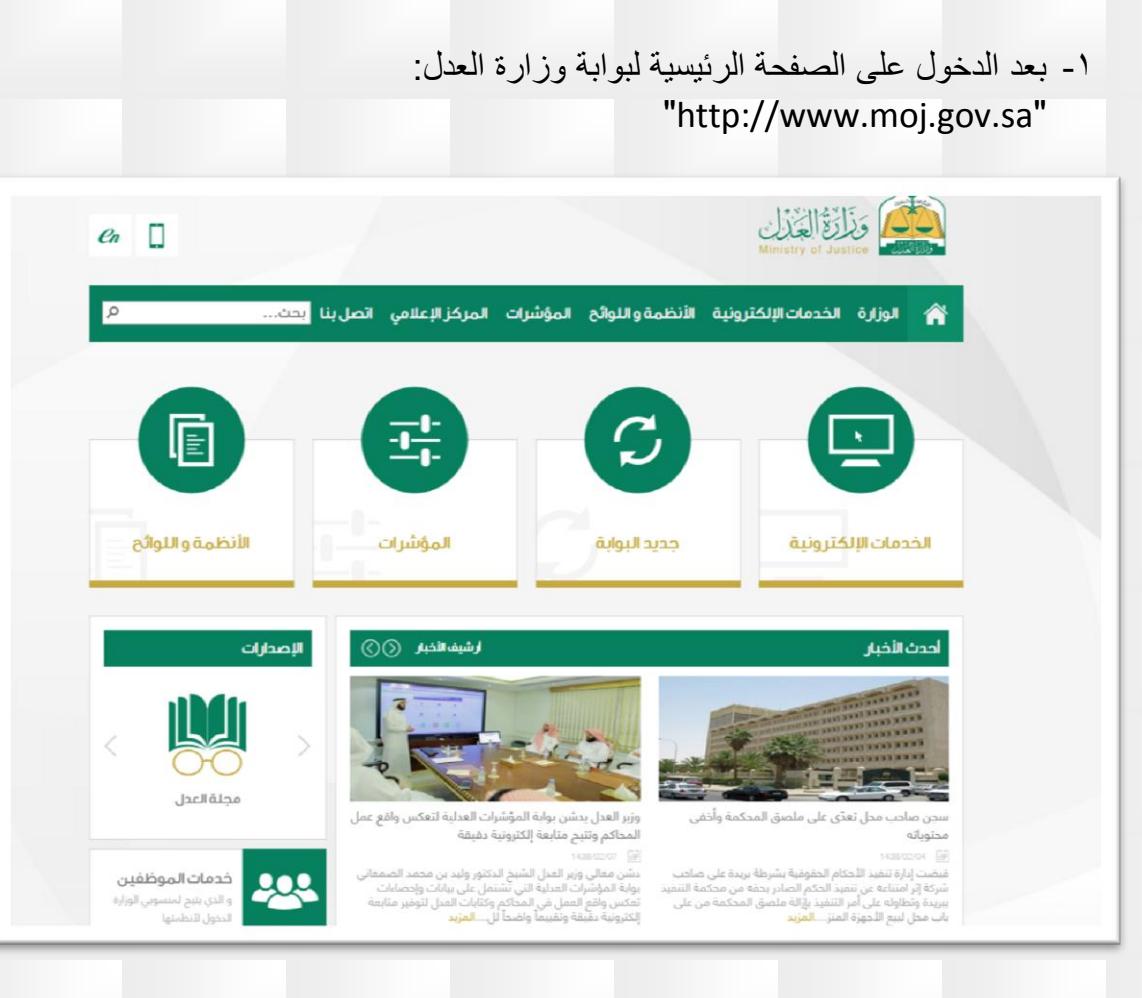

## -2 يتم إختيار "الخدمات اإللكترونية"

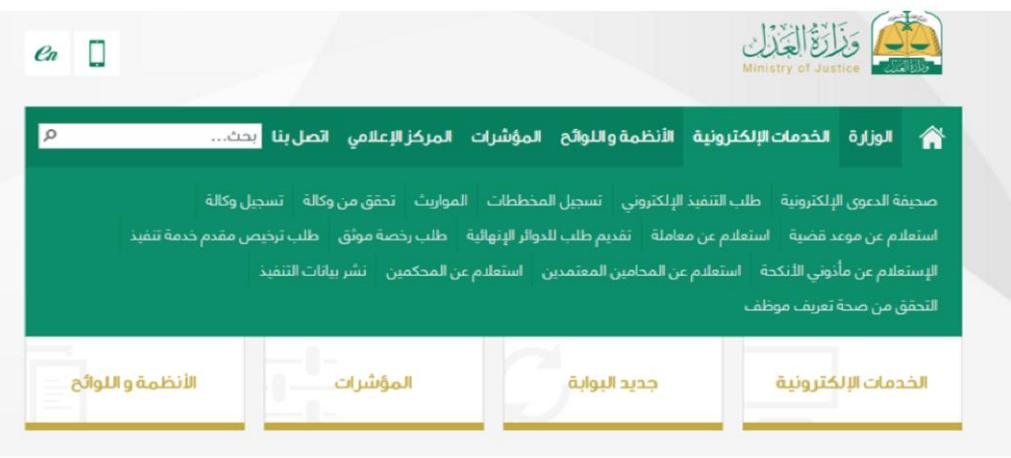

## ٣- يتم الضغط على"تقديم طلب للدوائر الإنهائية"

## تقديم طلب للدواثر الإنهاثية

- القصر
- الورثة • حالات إجتماعية
	- $\bullet$  عقارات
	- بعث
- 
- 0 |قامة ولي على قاصر سنا<br>0 |قامة ولي على قاصر عقلاً أقامة ولق علق قاصر عقلاً ا
- $\bar{o}$ إستمرار ولاية على قاصر عقلاً
	- O ِ<br>اِثْبات رشد
	- $\circ$ إثبات وصية
	- ō
	- .<br>فسخ ولاية بطلب من الولبي  $\circ$ تقدير نفقة قاصر
- ō تسليم مبلغ من المال لمن ثبت رشده
- $\bullet$ حصر ورثة
	- ه نسمه ترکه **O**
	- $\overline{a}$ إثبات إعالة
	- $\bar{o}$ .<br>اثبات حالة اجتماعية
		- ۔<br>■ عقد زواج O
		- إثبات طلاق  $\circ$ إثبات خلع
	- إثبات تعديل اسم ولقب
- $\overline{a}$ إثبات رجعة
	- o .<br>إثبات صلاحية حضانة
		- $\circ$ إثبات زوجة وأولاد
	- $\overline{0}$ إثبات تنازل عن إصابة
	- أثبات تنازل عن دية أو بعضها
	- $\bar{o}$ إثبات عدم دخول بالزوجة
	- $\circ$ إثبات فقد وغيبة
- $\overline{0}$ إثبات اقامة ناظر على وقف / وصية
	- أثبات صلة قرابة
		- $\circ$ رد إعتبار  $\bar{o}$
		- إثبات شنهادة
	- $\overline{0}$ إثبات مساحة إجمالية إثبات وقف منجز
		- $\circ$ إذن بيع عقار وقف
	- $\bar{o}$ إثبات محدودات متجاورة
		- $\circ$ تعديل حد صك
		- ت بعدیں ∠د ے۔<br>◘ إذن شراء عقار وقف  $\circ$

رقم الطلب :

- إذن رهن عقار وقف
- © أستخراج وثيقة تملك مؤقته

رقم الصك

رقم الهوية :

بمث

رقم الهوية

-4 وبعد ذلك يتم اختيار "إثبات تنازل عن دية أو بعضها" وتعبئة النموذج وحفظ الطلب والتوجه الى المحكمة برقم الطلب

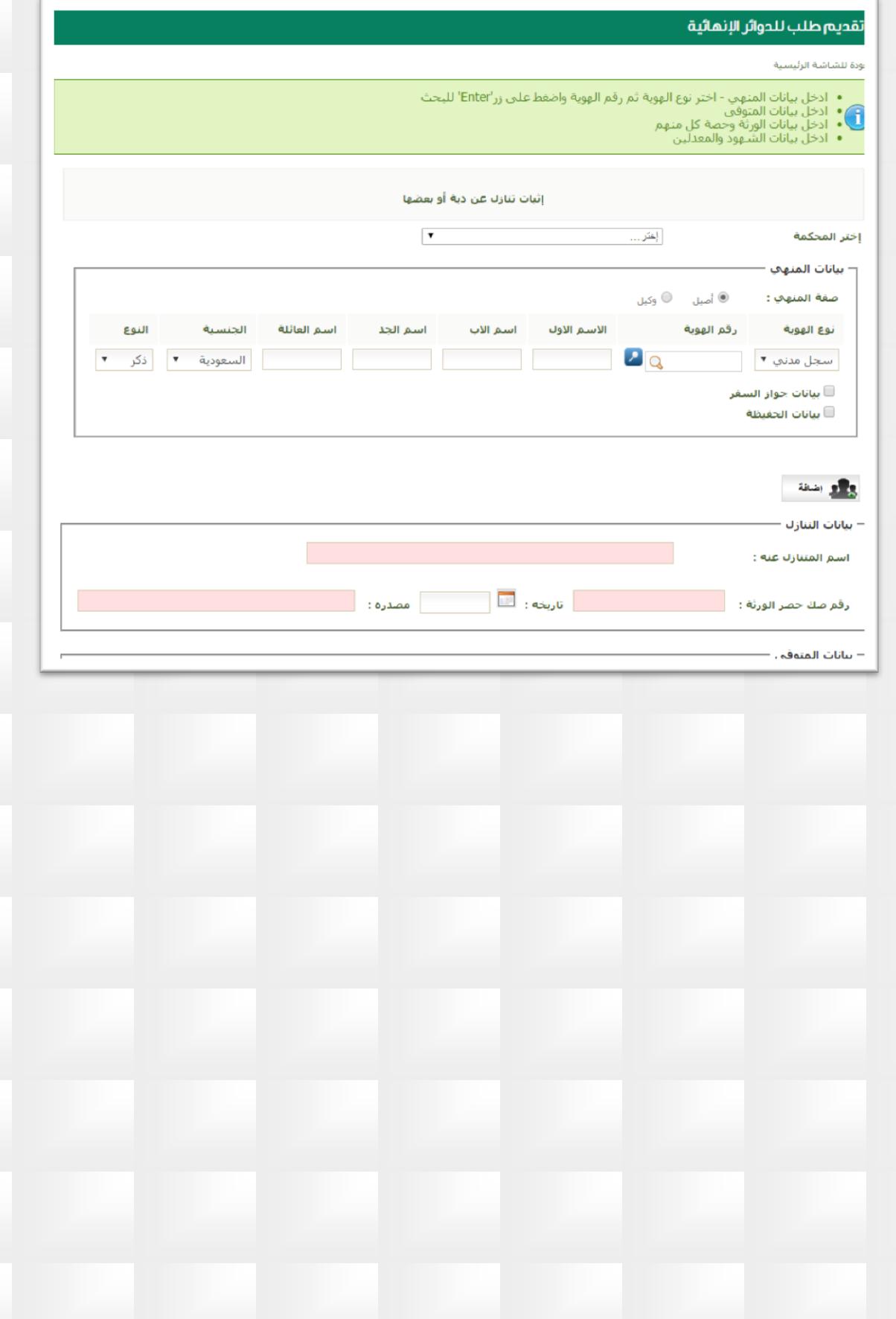